ICS Giovanni Falcone e Paolo Borsellino (<https://www.icscastano.edu.it>)

Sul sito del [Ministro per la Semplificazione e la Pubblica Amministrazione](https://consulentipubblici.dfp.gov.it/) , all'Anagrafe delle prestazioni, è possibile consultare i dati relativi sia agli incarichi conferiti a consulenti e collaboratori esterni alla pubblica amministrazione, sia i dati relativi agli incarichi conferiti e autorizzati ai dipendenti della pubblica amministrazione ai sensi della norma sulla trasparenza Dlgs.14 marzo 2013, n.33.

In [https://consulentipubblici.dfp.gov.it](https://consulentipubblici.dfp.gov.it/) i dati sono consultabili impostando adeguatamente i filtri di ricerca ed il risultato è scaricabile in formato standard aperto. L'anno di consultazione indica l'anno di conferimento dell'incarico.

Procedura:

- flagga DIP per incarichi conferiti e autorizzati ai dipendenti della pubblica amministrazione.
- nel campo Amministrazione digita e seleziona ISTITUTO COMPRENSIVO FALCONE E BORSELLINO-CASTANO P.
- nel campo Anno scegli l'anno che vuoi visualizzare
- clicca su RICERCA

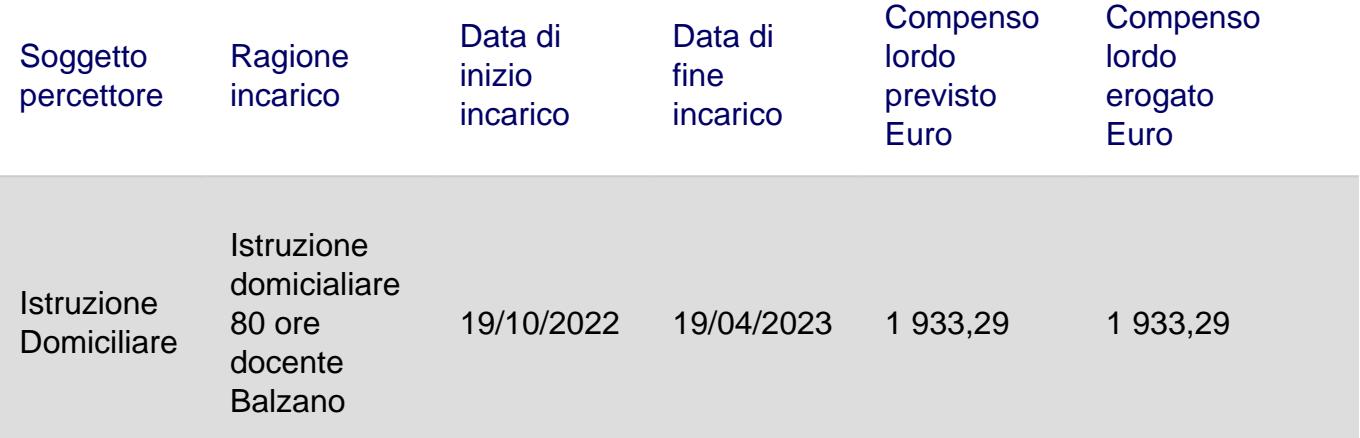

URL (04/05/2024 - 19:40 ):[https://www.icscastano.edu.it/amministraz-trasp/incarichi-a-dipendenti](https://www.icscastano.edu.it/amministraz-trasp/incarichi-a-dipendenti-pubblici?__eucookielaw=agree)[pubblici?\\_\\_eucookielaw=agree](https://www.icscastano.edu.it/amministraz-trasp/incarichi-a-dipendenti-pubblici?__eucookielaw=agree)